# Android 教程 2020 - RecyclerView 实际使 用

作者: RustFisher

原文链接:https://ld246.com/article/1580866946194

来源网站: [链滴](https://ld246.com/member/RustFisher)

许可协议:[署名-相同方式共享 4.0 国际 \(CC BY-SA 4.0\)](https://ld246.com/article/1580866946194)

示例, 用RecyclerView的item做出一个列表。

Android教程2020 - 系列总览

本文链接

。

[前面我们已经知道如何用Recyc](https://rustfisher.com/2019/12/08/Android_tutorial_2020/Android-tutorial_2020_a_menu/)lerView显示一列数据。这里我们做出一个具体的例子。尽量做好看一

[这个示例](https://rustfisher.com/2019/12/17/Android_tutorial_2020/Android-tutorial_2020_RecyclerView_demo2)会分为以下几个步骤:

- 确定数据。这里用的是[模拟数据。](https://rustfisher.com/2019/12/14/Android_tutorial_2020/Android-tutorial_2020_RecyclerView_intro)
- 设计UI和表现形式。
- 编写layout与适配器。

#### **模拟数据**

先模拟一个数据。新建一个类DataTest, 它有4个属性。

public class DataTest { private String timezone; private int number; private int personCount; private int count;

```
 public DataTest(String timezone, int number, int personCount, int count) {
      this.timezone = timezone;
      this.number = number;
      this.personCount = personCount;
      this.count = count;
   }
// getter setter...
}
```
### **设计 item 的布局**

```
设计 UI, 在一行里显示 4 个属性值。item 用的是item_recy2.xml。
```

```
<?xml version="1.0" encoding="utf-8"?>
<LinearLayout xmlns:android="http://schemas.android.com/apk/res/android"
  android: layout width = "match parent"
  android: layout height="wrap_content"
   android:orientation="horizontal">
```

```
 <TextView
   android:id="@+id/tv1"
   style="@style/RePage2Header"
  android: layout margin End="@dimen/re2 half gap" />
```

```
 <TextView
   android:id="@+id/tv2"
   style="@style/RePage2Header"
```

```
 android:layout_marginStart="@dimen/re_2_half_gap"
android: layout margin End = "@dimen/re 2 half gap" />
```

```
 <TextView
   android:id="@+id/tv3"
   style="@style/RePage2Header"
  android: layout margin Start = "@dimen/re_2_half_gap"
  android: layout margin End = "@dimen/re 2 half gap" />
```

```
 <TextView
   android:id="@+id/tv4"
   style="@style/RePage2Header"
  android: layout marginStart="@dimen/re_2_half_gap" />
```
</LinearLayout>

## **准备颜色,尺寸等资源**

相关的 style 和颜色, 尺寸配置文件, 在res/values目录下。

style 文件style.xml。

```
 <style name="RePage2Header">
   <item name="android:layout_width">0dp</item>
   <item name="android:layout_height">40dp</item>
  <item name="android:layout_weight">2</item>
   <item name="android:textColor">#ffffff</item>
   <item name="android:gravity">center</item>
   <item name="android:background">@color/rePage2Item</item>
 </style>
```
我们给 layout 里的每个 TextView 都设置了 layout width 为 0dp。是为了使用 layout weight 属 。

让它们 4 个 TextView 按比例分割父 View 的宽度。

```
颜色配置文件color.xml,添加如下颜色设置。
```

```
 <color name="rePage2Item">#082941</color>
```
尺寸配置dimens.xml。

 <dimen name="re\_2\_gap">4dp</dimen>  $\le$ dimen name="re $\sqrt{2}$  half gap">2dp $\le$ /dimen>

#### **设计 ViewHolder**

资源文件和 layout 准备妥当,开始写对应的 viewHolder。这里也是把 VH 类和 Adapter 类放在 acti ity 类里面。

 private class VH extends RecyclerView.ViewHolder { TextView tv1; TextView tv2; TextView tv3;

```
TextView tv4;
   public VH(@NonNull View itemView) {
      super(itemView);
      tv1 = itemView.findViewById(R.id.tv1);
      tv2 = itemView.findViewById(R.id.tv2);
      tv3 = itemView.findViewById(R.id.tv3);
      tv4 = itemView.findViewById(R.id.tv4);
   }
 }
```
# **设计 Adapter 类**

```
适配器 Adapter 类。
   private class Adapter extends RecyclerView.Adapter<VH> {
      private List<DataTest> dataList = new ArrayList<>();
      public Adapter() {
      }
      public void setDataList(List<DataTest> dataList) {
        this.dataList = dataList;
        notifyDataSetChanged();
      }
      @NonNull
      @Override
      public VH onCreateViewHolder(@NonNull ViewGroup parent, int viewType) {
        return new VH(LayoutInflater.from(parent.getContext()).inflate(R.layout.item_recy2, pa
ent, false));
      }
      @Override
      public void onBindViewHolder(@NonNull VH holder, int position) {
        DataTest dataTest = dataList.get(position);
        holder.tv1.setText(dataTest.getTimezone());
        holder.tv2.setText(String.valueOf(dataTest.getNumber()));
        holder.tv3.setText(String.valueOf(dataTest.getPersonCount()));
        holder.tv4.setText(String.valueOf(dataTest.getCount()));
      }
      @Override
      public int getItemCount() {
        return dataList.size();
      }
   }
```
#### **配置 RecyclerView**

设置 recyclerview。

```
 private Adapter mAdapter = new Adapter();
   @Override
   protected void onCreate(Bundle savedInstanceState) {
      super.onCreate(savedInstanceState);
     setContentView(R.layout.act_recy_2);
     RecyclerView recyclerView = findViewById(R.id.re_view);
      recyclerView.setLayoutManager(new LinearLayoutManager(this, RecyclerView.VERTICAL, 
alse));
     recyclerView.setAdapter(mAdapter);
      mAdapter.setDataList(genDataTestList());
      recyclerView.addItemDecoration(new RecyclerView.ItemDecoration() {
        @Override
        public void getItemOffsets(@NonNull Rect outRect, @NonNull View view, @NonNull 
ecyclerView parent, @NonNull RecyclerView.State state) {
           super.getItemOffsets(outRect, view, parent, state);
           outRect.top = getResources().getDimensionPixelOffset(R.dimen.re_2_gap);
        }
     });
   }
   // 生成模拟数据
   private List<DataTest> genDataTestList() {
    List<DataTest> list = new ArrayList <> ();
     for (int i = 1; i \le 60; i + 1) {
       DataTest d = new DataTest("<math>E" + i, i, i, i); list.add(d);
      }
     return list;
   }
```
在 onCreate 方法中配置 recyclerView。

recyclerView.addItemDecoration方法是给 item 设置间隔样式。

getItemOffsets可以设置子项的间距。这里给子项底部一个间距值。具体数值设置在 dimen 中。 genDataTestList()是生成模拟的数据。

### **运行效果**

运行起来即可看到效果。

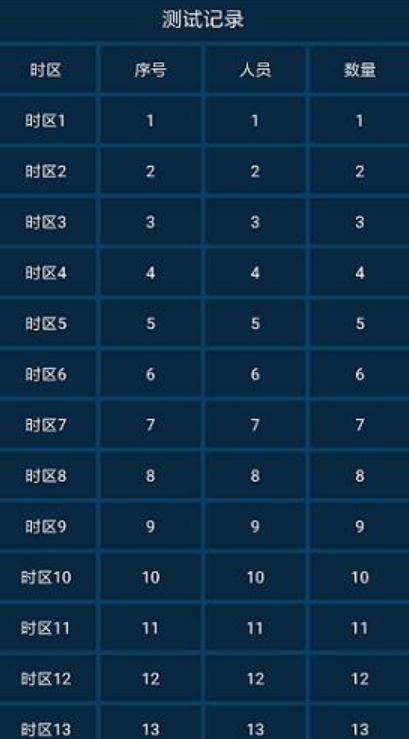

# **使用 include 修改 layout**

看到效果图,有的朋友问:表头和 item 的结构是一样的,可以复用吗? 其实是可以的。我们可以在 layout 中使用include标签, 把另一个 layout 文件"包含"进来。 复制act recy 2.xml粘贴得到act recy 2 include.xml, 把原来的表头的 LinearLayout 改成 include。

```
<include layout="@layout/item_recy2" />
```
给 include 设定 layout, 即我们定义的 item 的布局item recy2。 当我们想添加个 margin-top 的时候,比如这样

```
 <include
  android: layout marginTop="4dp"
   layout="@layout/item_recy2" />
```
#### as 会弹出警告:

Layout parameter layout marginTop ignored unless both layout width and layout height are lso specified on <include> tag

也就是在 include 标签中, 如果要设置其他属性, 需要先设置 layout width 和 layout height。

修改一下,再加个 id,变成这样。

```
 <include
   android:id="@+id/header"
   layout="@layout/item_recy2"
   android:layout_width="match_parent"
  android: layout height="wrap content"
  android:layout_marginTop="4dp" />
```
让 Activity 使用这个 layout。修改一下RecyclerViewDemo2Act。

```
 @Override
 protected void onCreate(Bundle savedInstanceState) {
   super.onCreate(savedInstanceState);
  setContentView(R.layout.act recy 2 include);
   initHeader();
   // 配置RecyclerView的部分
 }
 private void initHeader() {
   View header = findViewById(R.id.header);
   TextView tv1 = header.findViewById(R.id.tv1);
   tv1.setText("时区");
   TextView tv2 = header.findViewById(R.id.tv2);
   tv2.setText("序号");
   TextView tv3 = header.findViewById(R.id.tv3);
   tv3.setText("人员");
   TextView tv4 = header.findViewById(R.id.tv4);
   tv4.setText("数量");
```

```
 }
```
我们添加了一个方法initHeader()。里面先把 header 找到, 通过 header 找到它的子 view, 也就是那 4 个 TextView。

分别设置文字即可。

运行看看效果,是不是和前面的一样。

工程放这里: https://github.com/AnRFDev/Tutorial2020

#### 相关阅读

RecyclerView - 使用入门 RecyclerView[点击事件 - 如何设置点击事件](https://github.com/AnRFDev/Tutorial2020)

RecyclerView示例 - 实际使用

[RecyclerView获取滑动距离](https://rustfisher.com/2019/12/14/Android_tutorial_2020/Android-tutorial_2020_RecyclerView_intro)

[RecyclerView显示多种item](https://rustfisher.com/2019/12/14/Android_tutorial_2020/Android-tutorial_2020_RecyclerView_item_click)